## **MyDHL – User registration.**

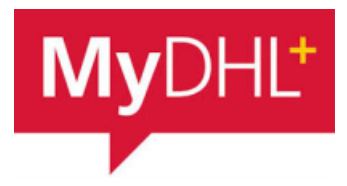

After registration, you will have access to shipping history, address book, shipping cost estimation and many other things.

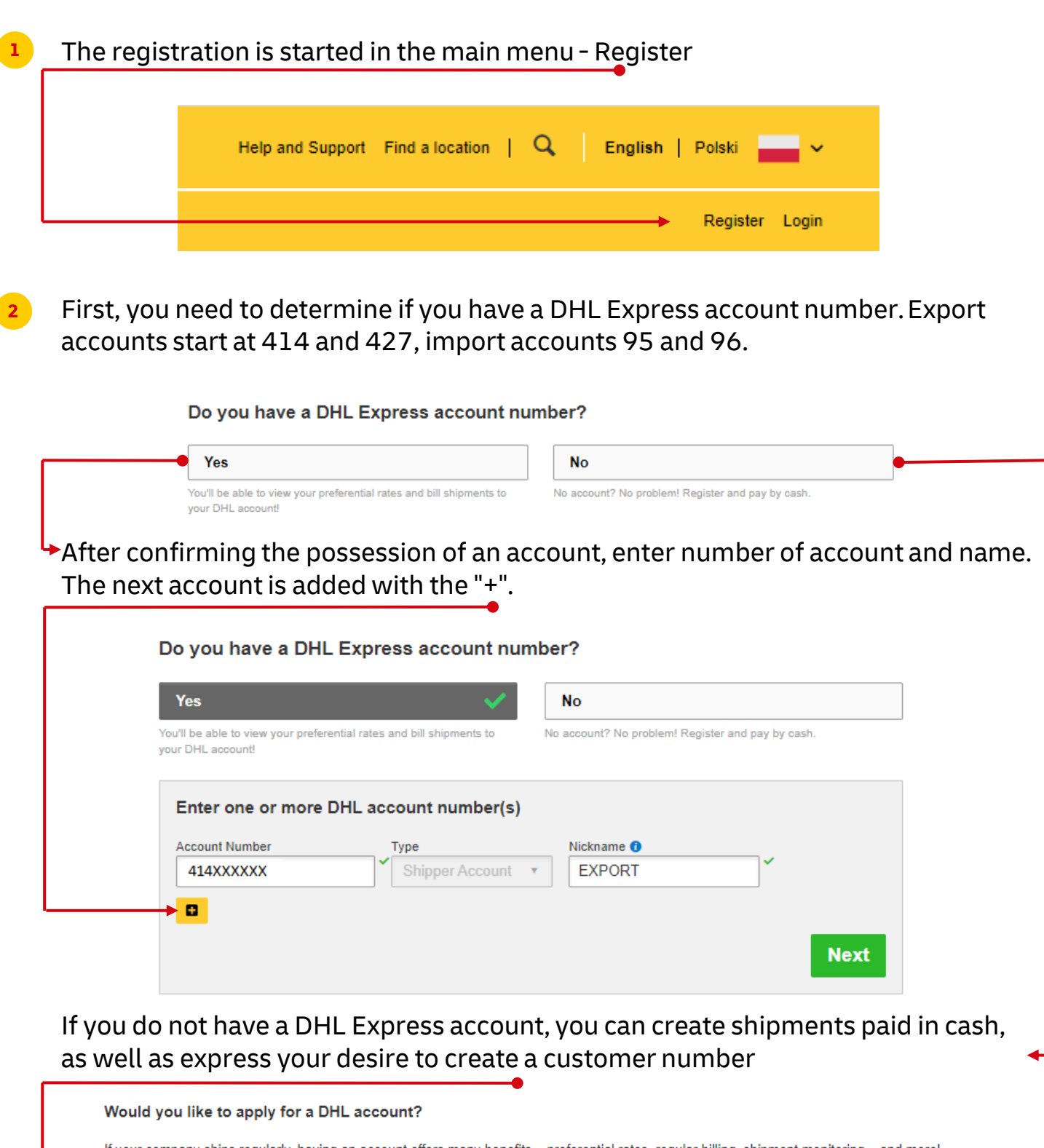

If your company ships regularly, having an account offers many benefits - preferential rates, regular billing, shipment monitoring - and more!

I'd like to apply for a DHL account

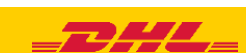

**3** Complete the configuration details.

Enter your first name, last name, company name, telephone number, email address (it will be the login to the application), and password:

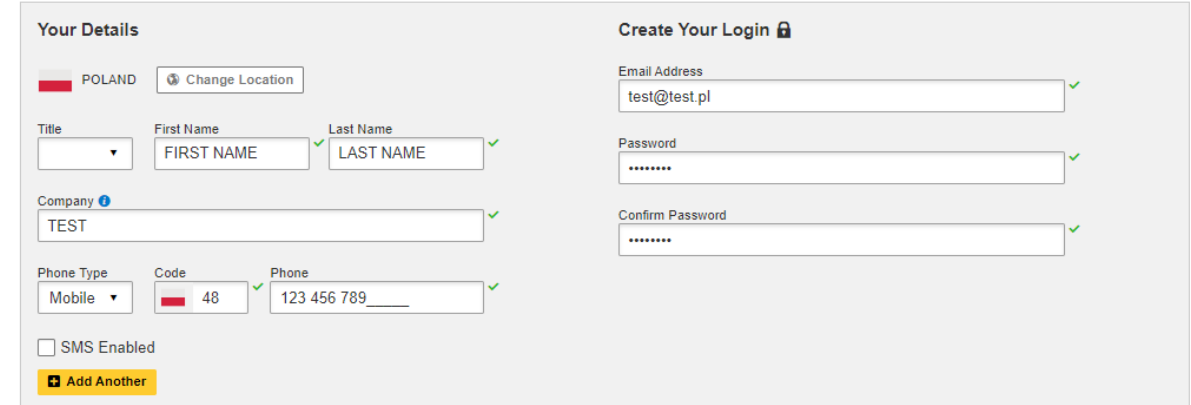

**4** Select the required approvals and indicate the indicated image. Finish with "Register"

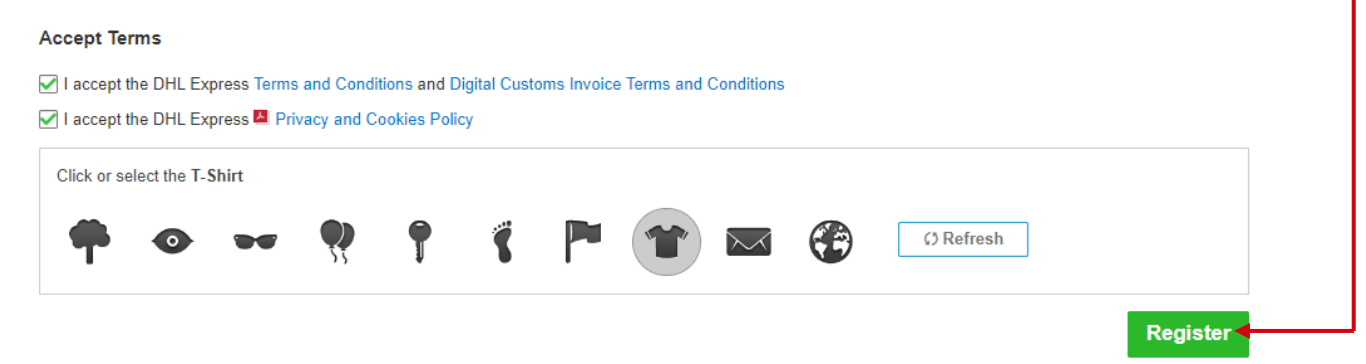

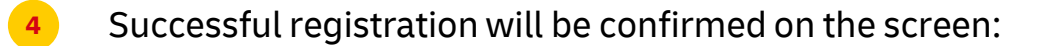

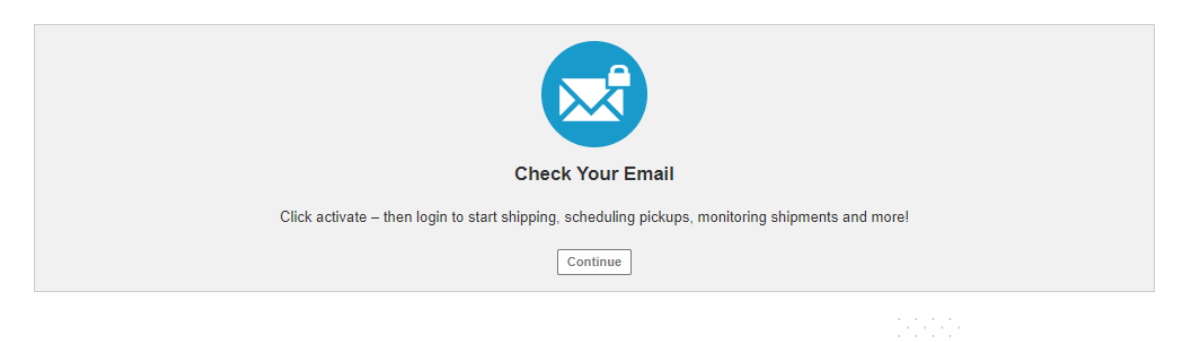

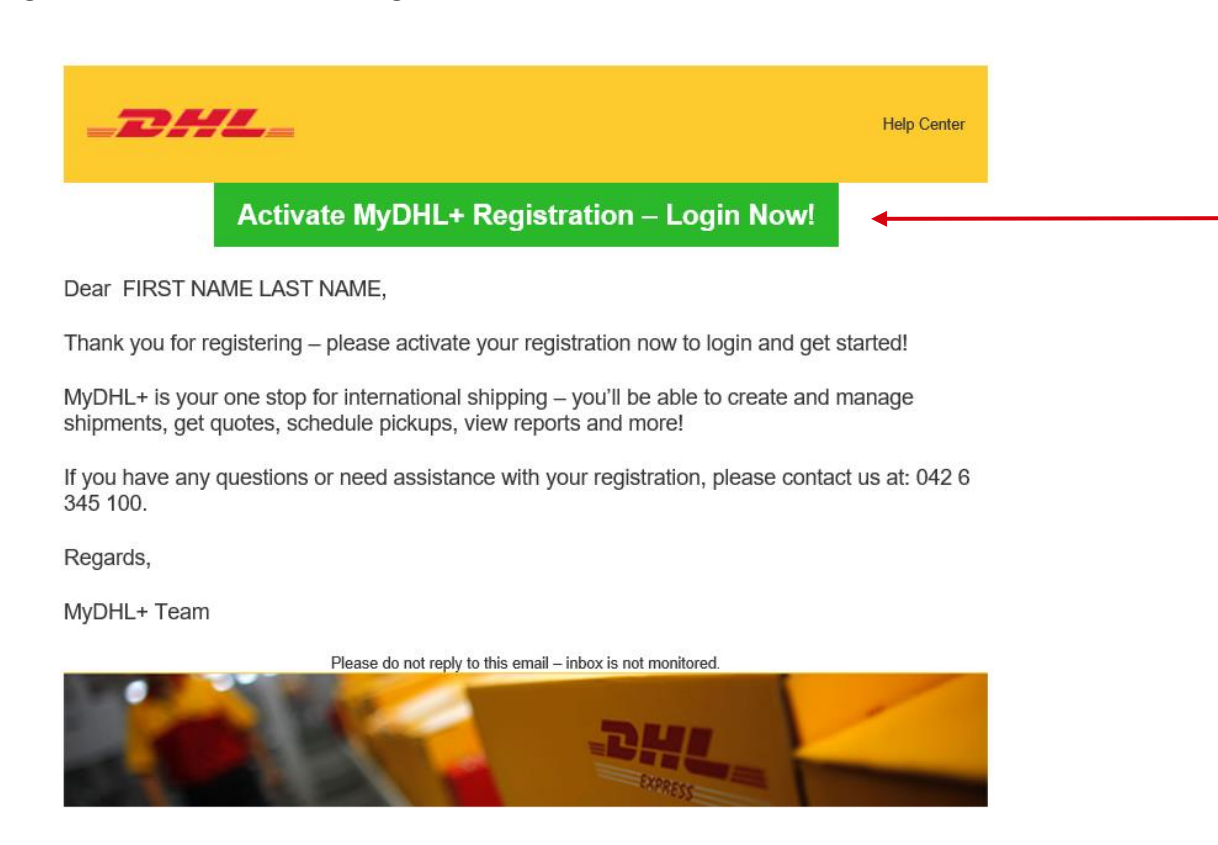

After activation, the MyDHL page will open. Using the login and password provided in the registration, you can log in to the application:

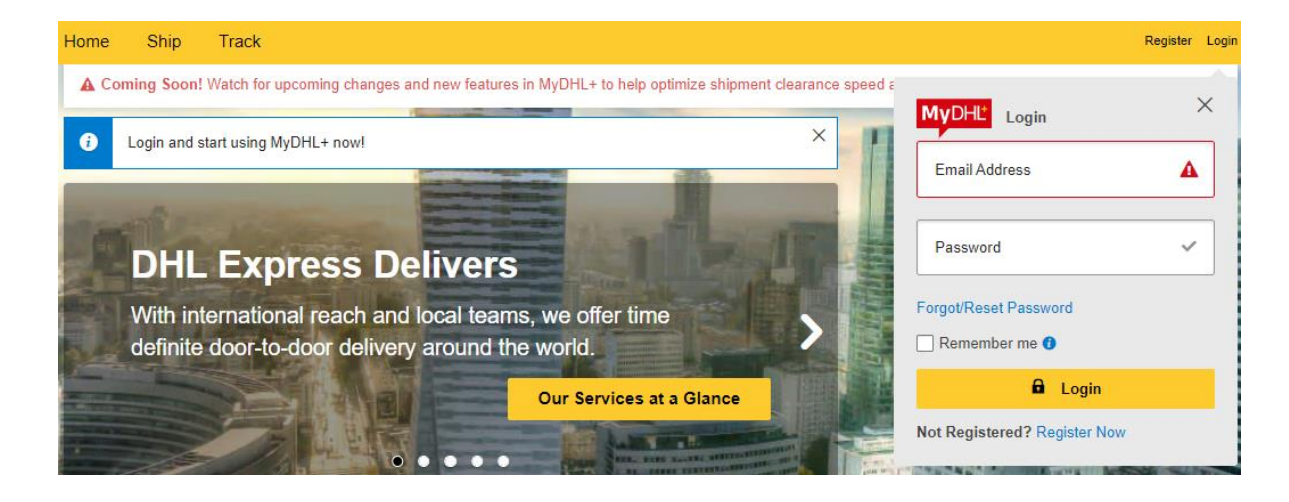

## ATTENTION!

You already have access to the MyDHL application.

We encourage you to follow the instructions - First steps after registering in MyDHL.

Thanks to these changes, the MyDHL system will become even more tailored to your needs.

To download the manual, click [HERE](https://mydhl.express.dhl/pl/en/help-and-support/shipping-advice/mydhl-support.html)

**6**

**5**

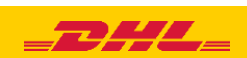

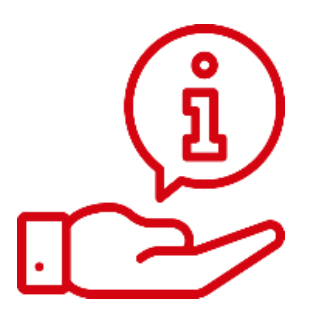

More instructions for MyDHL can be found [HERE](https://ecom.dhlexpress.pl/index.php?a=b2l)

Contact: Email: [cahelp.int@dhl.com](mailto:cahelp.int@dhl.com) Tel. +48 42 6345100 ex. 4

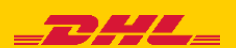